### DMR Overview

February 2021 Andrew Gossett AK4FA

#### Agenda

- Getting an ID
- Registering on Brandmeister
- Hotspot Considerations
- Radio Considerations
- Rules of the Road

#### Getting an ID

- https://radioid.net/account/register#!
- Fill in call sign and email, you will get a rep email

Choose File No file chosen

- Check your email to confirm registration
- Agree to terms
- Upload your official FCC License Copy

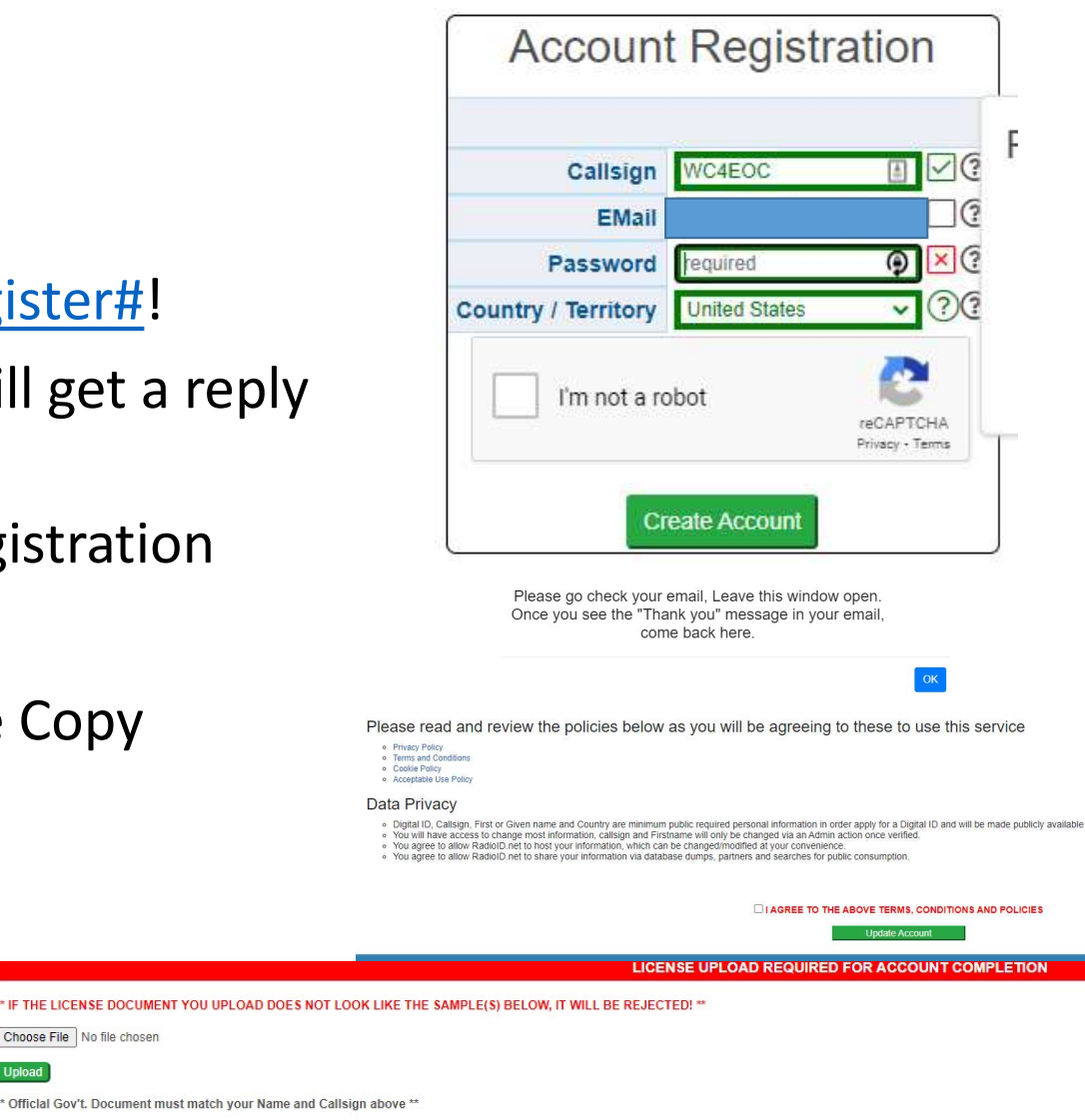

#### How to Get Official License Copy

- https://wireless2.fcc.gov/UlsEntry/licMana ger/login.jsp
- Click the green bar at the top that asks you to download your official copy
- Add the license you want an official copy for in the picker, click add, then click Select all on the right hand box
- Click download in the lower right
- Save the PDF File

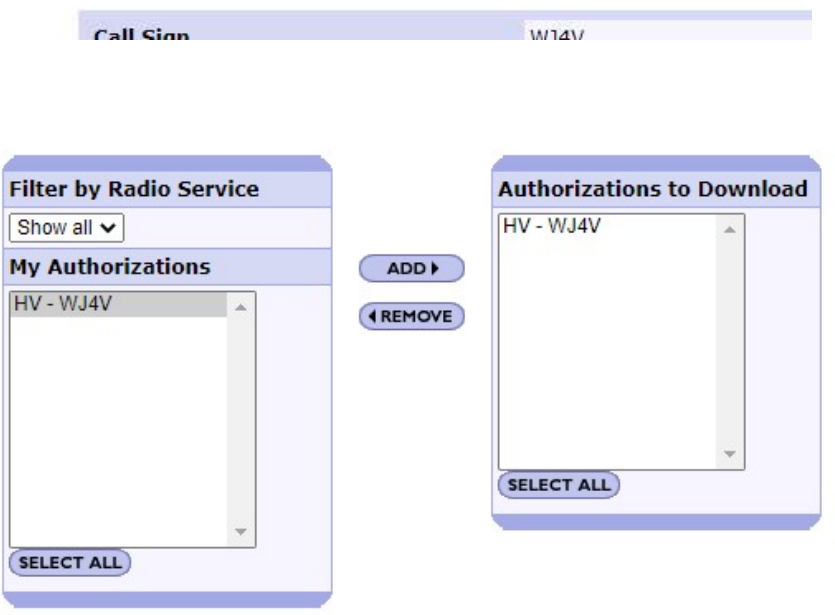

**My Licenses** 

 $TP = A$  component(s) of this call sign is in termination pending status for failure to meet the \* denotes licenses that have an international address

#### Upload will take time to verify 1-2 days

- Make sure you upload the one that says official copy, not reference copy
- You'll receive a confirmation email with your ID

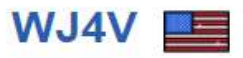

**Andrew Gossett** Nolensville, Tennessee **United States** 

\* - Any extra data for EU has been retrieved from QRZ API in real time

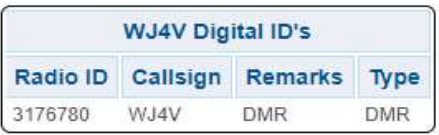

## 而 ш

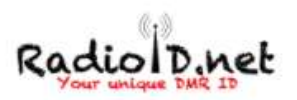

Hello Andrew,

Your account at RadiolD.net is now approved, Welcome to the Digital Radio Explosion!

Here is a link to a 'CARD' that you can use to view all your information and share with others...

https://database.radioid.net/database/view?callsign=WJ4V <--- Click this link to view your ID's

#### **LICENSE UPLOAD PENDING VERIFICATION**

#### Multiple radios / hotspots, multiple ids?

- No
	- You do not need more than one ID.
	- You can use the same ID on multiple radios and multiple hotspots at the same time.
- Do I need a repeater ID for a hotspot
	- No
	- Only actual repeaters in high profile locations need repeater IDs
- It used to be easier to get additional IDs, but since you don't need multiple, this ability has been restricted

#### Register for Brandmeister

- Other DMR networks are available, WCARES is using Brandmeister
- https://brandmeister.network/
- Register (top right on the screen), Confirm the registration email
- Wait for your account to be verified

BrandMeister Dashboard <noreply@brandmeister.network> to me  $-$ Hello Andrew Your account on the BrandMeister Dashboard has been activated You can now login on the dashboard using these credentials: Your username: WJ4V Your password: the password you entered in the registration form Best 73' The BrandMeister Dashboard Team

Note: replies to this email address will not be monitored

#### Set Hotspot Security

- Log in to Brandmesiter
- Click your call in upper right menu
- Select SelfCare
- Turn on Hotspot Security
	- Set a password
	- Save
	- Use only basic special characters !#\*

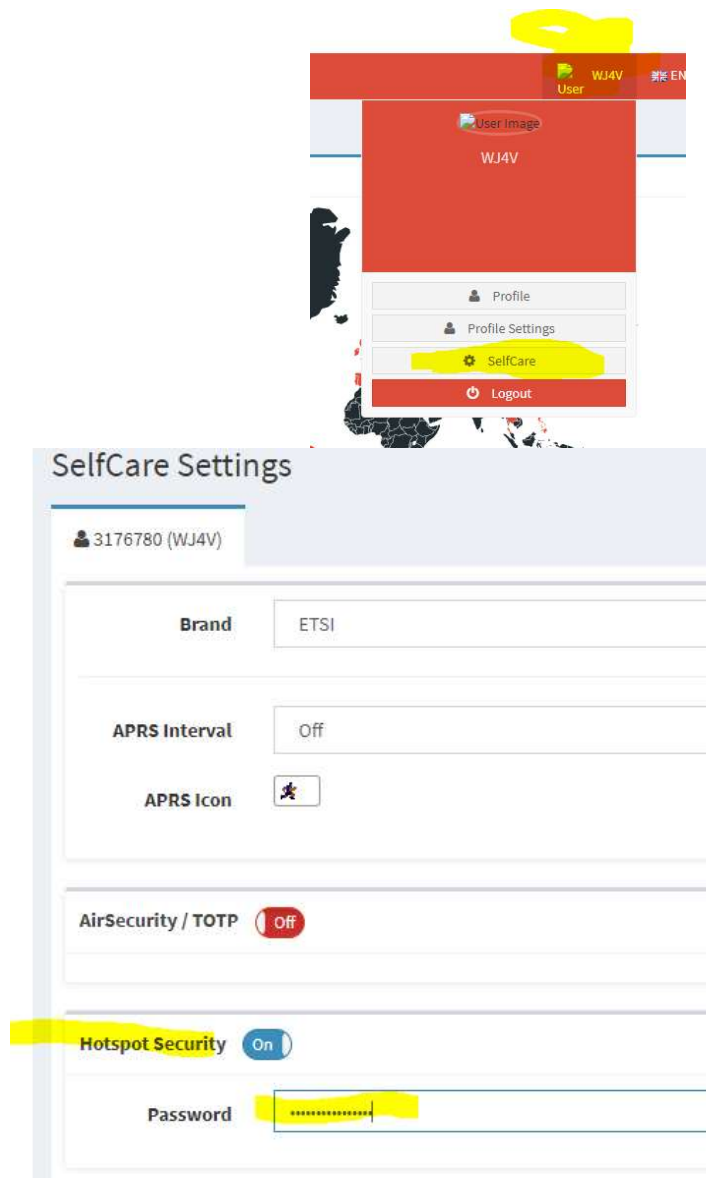

# Set up Hotspot (not required if using repeater) Set up Hotspot (not required if using<br>repeater)<br>• Pi-star is most common, openspot etc also available<br>• If you don't see settings in the screenshot, apply the changes you can<br>see, and the others will appear

- 
- If you don't see settings in the screenshot, apply the changes you can see, and the others will appear

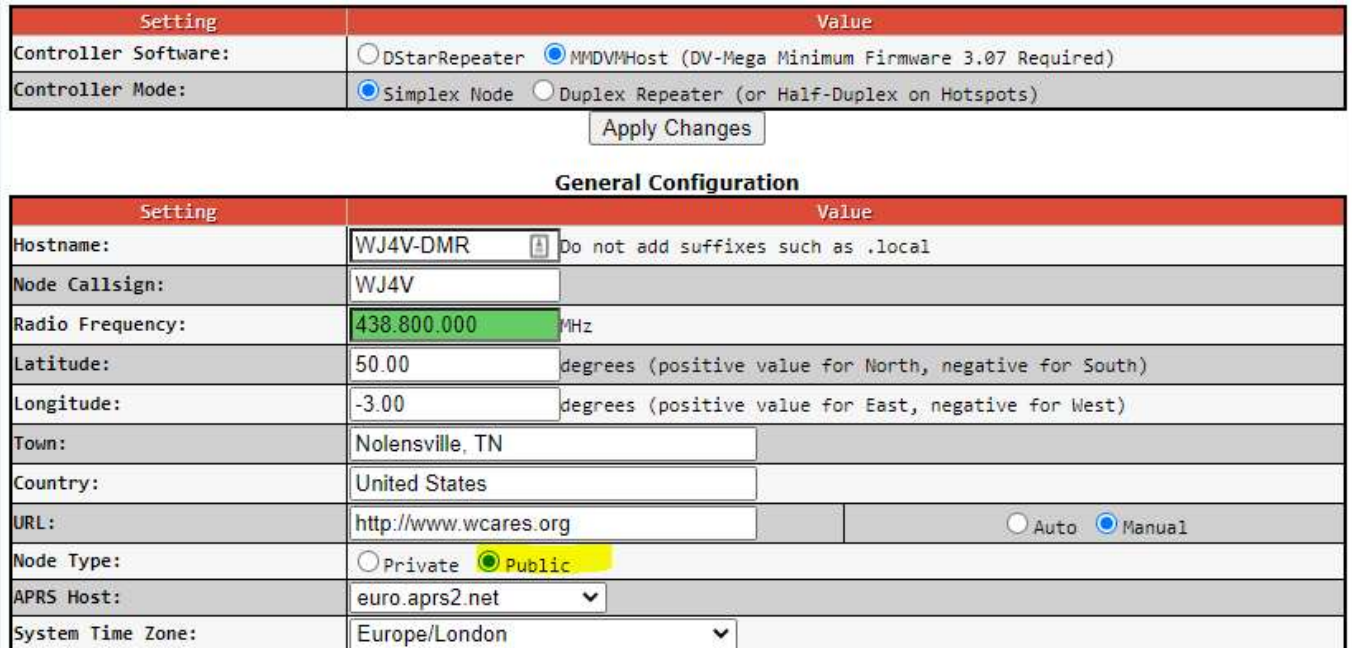

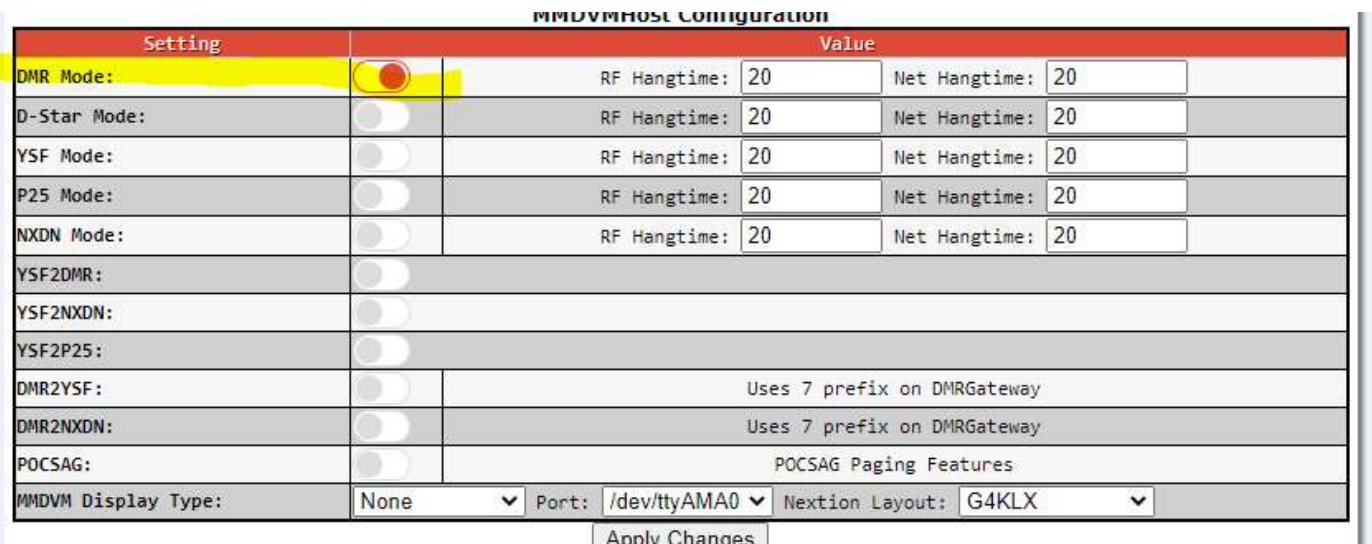

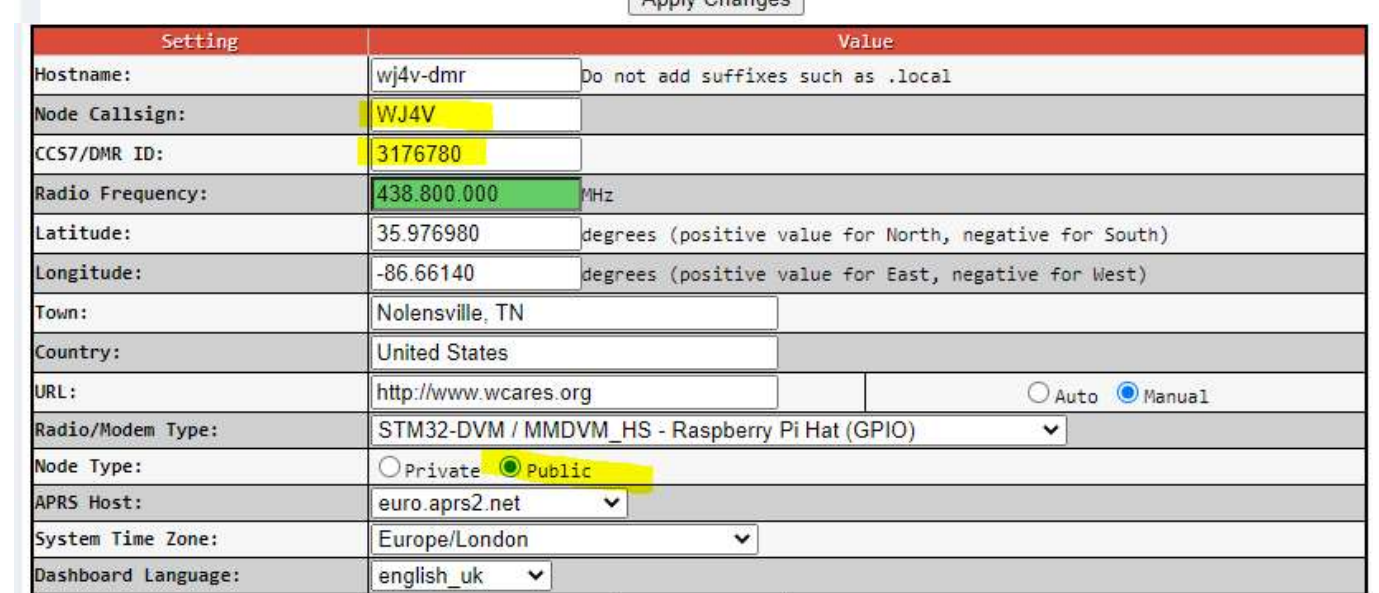

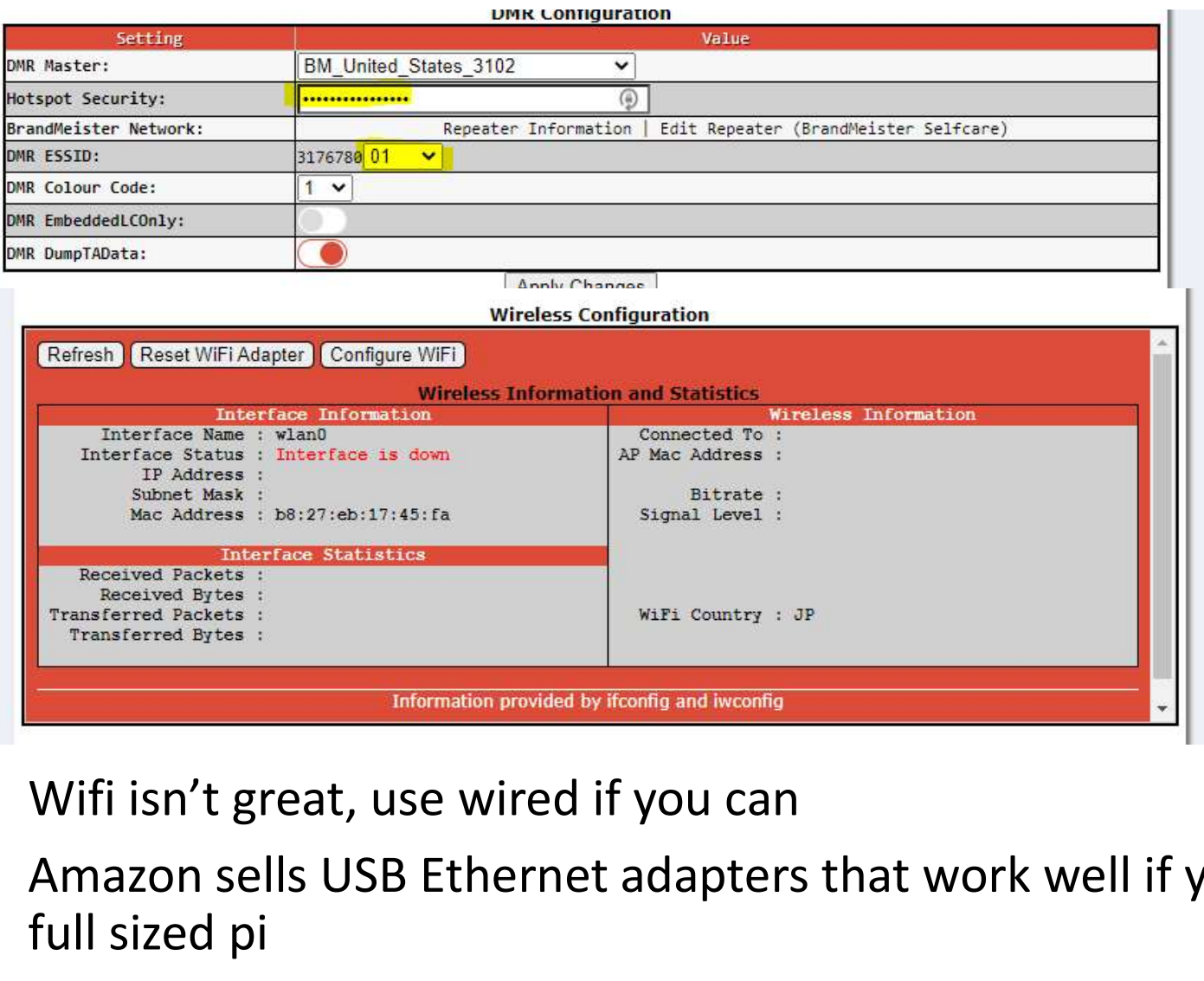

Amazon sells USB Ethernet adapters that work well if you don't have a full sized pi

#### Finish up Brandmeister

- Check on the left menu under hotspots that yours appears with a green plug. The 01 at the end is the ESSID you selected in pi-star.
- Click the hotspot number
- Enter your preferred static talk groups, and the right hand arrow to add them

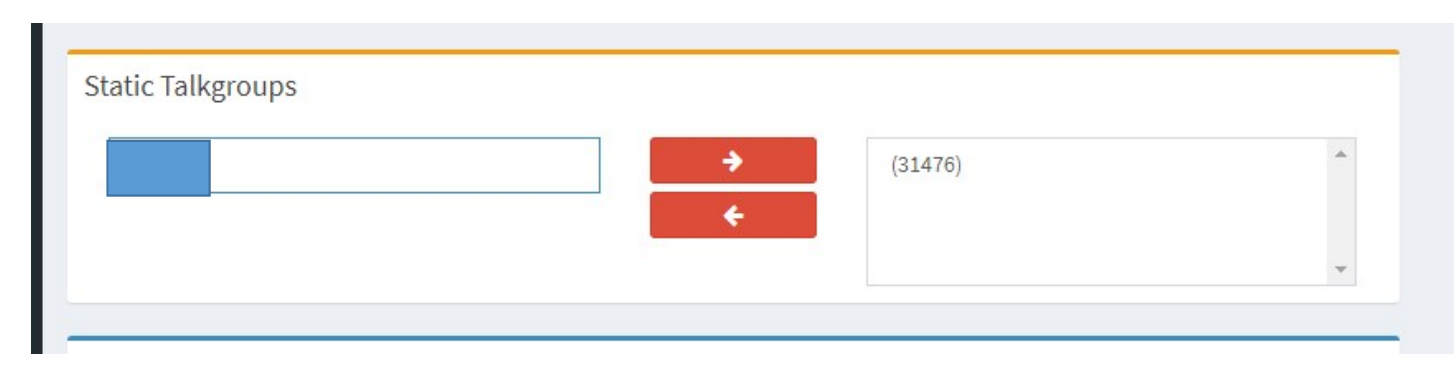

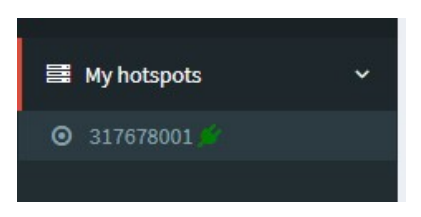

#### Radios

- 
- Anytone 878 HT recommended, Mobile CS800D or Anytone 578<br>• On the WC repeaters we're sorting out an audio level issue that causes some<br>commercial (included CS800D radios) to have connection issues<br>• An HT is more than e • On the WC repeaters we're sorting out an audio level issue that causes some commercial (included CS800D radios) to have connection issues
- An HT is more than enough to work at least one county repeater
- **Face Solution:**<br>• Anytone 878 HT recommended, Mobile CS800D or Anytone 578<br>• On the WC repeaters we're sorting out an audio level issue that causes some<br>commercial (included CS800D radios) to have connection issues<br>• An H slack channel. You can find code plugs there in the DMR channel, or make your own.

#### Programming

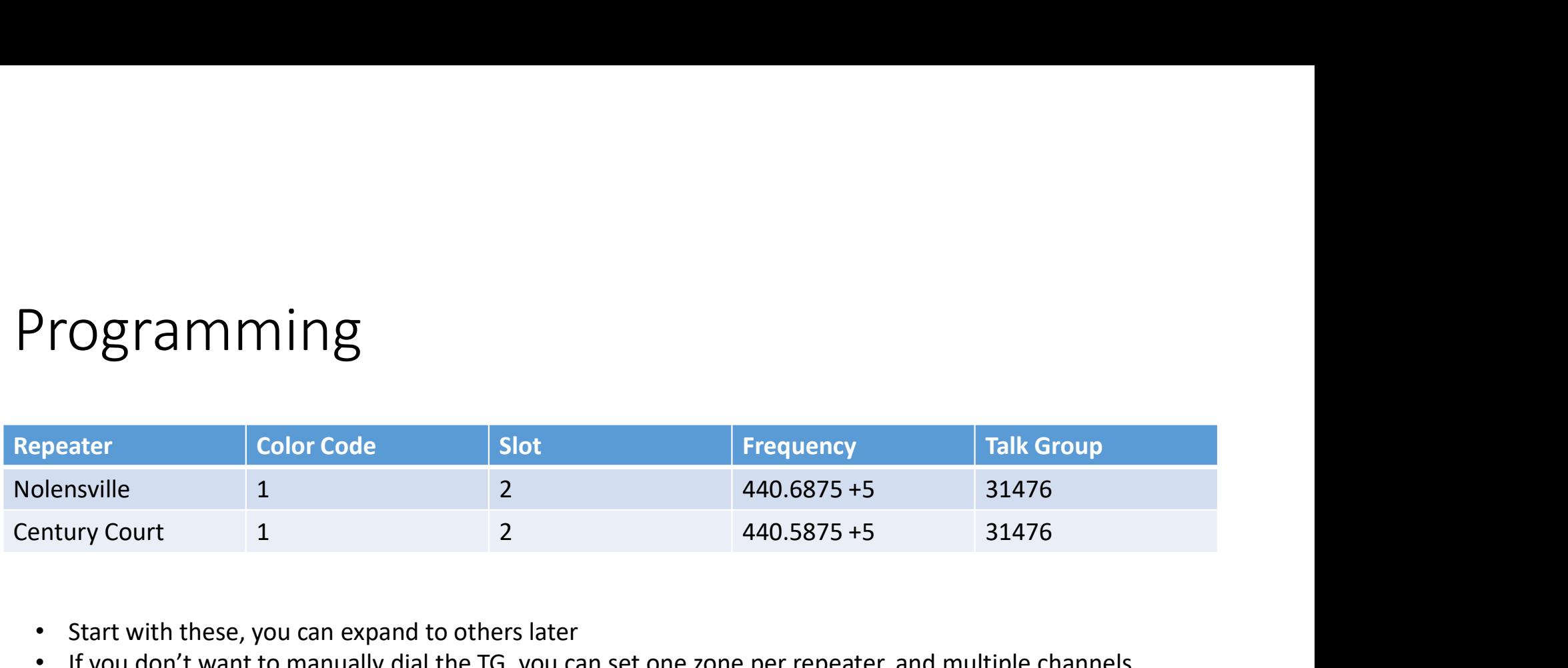

- Start with these, you can expand to others later
- If you don't want to manually dial the TG, you can set one zone per repeater, and multiple channels (same frequency different talk group)
- Trying to add everything all at once becomes confusing and overwhelming
- Don't forget you can add analog repeaters too!
- If you aren't in Williamson County, check the code plug in the slack channel for the one nearest you
- Have a CS800d or professional radio? Try the TEMA, Fairview, Short Mountain or other repeaters while we fix the audio issues in WC

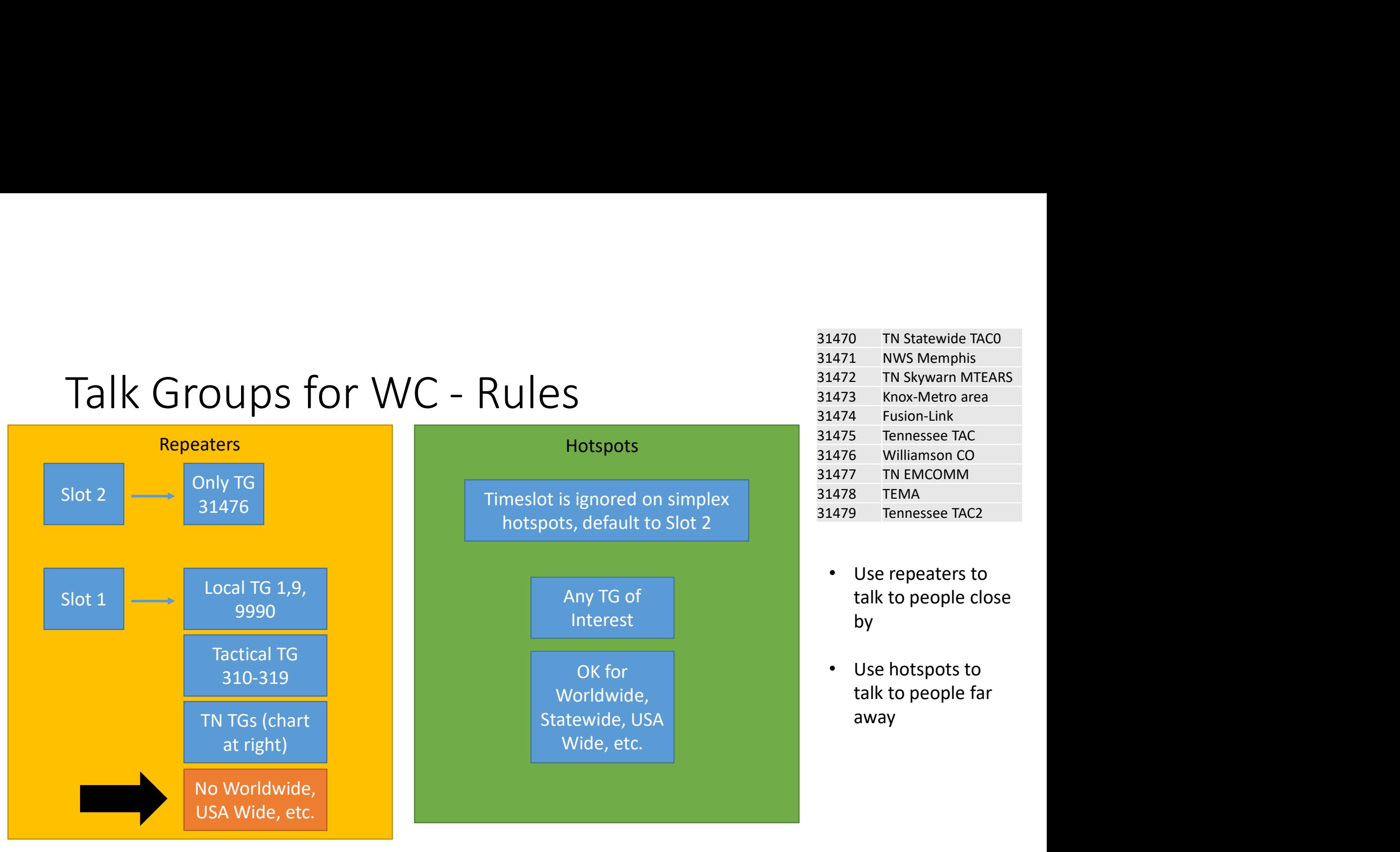

\*31478 is the TEMA Calling channel monitored in the State EOC, do not rag chew on this TG \*9990 is the Parrot Test (the call is not entirely private so beware)

#### Did I get it all correct?

- Select Talk Group 9990, and perform an echo test to see if you can hear your transmission.
- Next try a QSO (it is the same as FM Analog in format)
- Did | get it all correct?<br>• Select Talk Group 9990, and perform an echo test to see if you can<br>hear your transmission.<br>• Next try a QSO (it is the same as FM Analog in format)<br>• Check in on a net Weekdays 10:00 and 14:00 until all TEMA, and COMU have been called, then check in under general Auxcomm UIG I get It all COFFeCt?<br>• Select Talk Group 9990, and perform an echo test to see if you can<br>hear your transmission.<br>• Next try a QSO (it is the same as FM Analog in format)<br>• Check in on a net – Weekdays 10:00 and 14:00
- help

#### OK, I did all of that, but what did I do? What is DMR?

- DMR has two time slots (two simultaneous talk paths)
- Slot 1 is open for dynamic talk groups
- Slot 2 is defined by the repeater owner as a static talk group
- DMR is internet based, if you can't connect to the master, you can't complete the talk path (excluding local RF for some repeater brands which will remain available)
- We are using one of many DMR networks, you can even build your own if you like.
- To identify each user, you are assigned an ID, your ID controls your access as well as serves as your identity.
- YouTube does a better job explaining the technical details depending on your interest level, find out more.